Bugs & Wish list

WYSIWYG - "Insert internal wiki link" button doesn't work (infinite wait) | Tiki Wiki CMS Groupware :: Development

[WYSIWYG - "Insert internal wiki link" button doesn't work \(infinite wait\)](https://dev.tiki.org/item1908-WYSIWYG-Insert-internal-wiki-link-button-doesn-t-work-infinite-wait)

### **Status**

**Closed** 

### Subject

WYSIWYG - "Insert internal wiki link" button doesn't work (infinite wait)

#### Version

- 2.x
- 3.x
- 4.x
- 5.x

# Category

- Error
- Usability
- Regression

## Feature

WYSIWYG (What You See is What You Get)

Submitted by walklife

Lastmod by Philippe Cloutier

# Rating

★★★★★ (0) @

# Description

I have a strange problem on Tiki 2.0RC2:

I have two similar TikiWiki-installations. One just for testing on my Linux-Server and the second on a WinNT-Server. The Windows-Server is the one we want to/have to use for our Wiki

On my Linux-Server works everything.

On the Win-Server donâ€<sup>™</sup>t work wysiwyq-editorâ€<sup>™</sup>s "Insert/Edit an internal wiki linkâ€button. The  $\hat{a} \in \hat{\alpha}$  window $\hat{a} \in \hat{\beta}$  opens but it shows only this animated waiting-bar. (See the picture) Any other button works fine!

# Solution

This seems to be solved in the first release candidate of Tiki 6.

Importance

8

Priority

40

Demonstrate Bug (Tiki 19+)

Please demonstrate your bug on show2.tiki.org

Version: trunk  $\nabla$ 

# Demonstrate Bug (older Tiki versions) Please demonstrate your bug on show.tikiwiki.org

Version:  $18.x \blacktriangledown$ 

## Ticket ID

1908

#### Created

Tuesday 29 July, 2008 08:33:36 GMT-0000 by Unknown

#### LastModif

Tuesday 10 May, 2011 15:51:04 GMT-0000

Comments

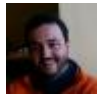

[Xavi \(as xavidp - admin\)](https://dev.tiki.org/user1553) 30 Aug 08 19:03 GMT-0000

how can ./lib/fckeditor\_tiki/plugins/tikiimage/fck\_tikiimage.php be attempting to use a template fck tikiimage.tpl which doesn't exist? Could it be the reason to explain this bug?

Just in case, see also comments on: <http://dev.tikiwiki.org/bug1831>

where there is a patch to solve other things in wysiwyg, but not this yet up to date

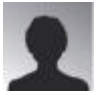

PaulN 03 Sep 08 11:54 GMT-0000

Again, a windows server (apache) install and all we see is the "progress squares" and nothing happens after that.

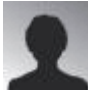

montazek 19 Nov 08 18:00 GMT-0000 windows server 2003 an windows xp

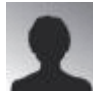

[djrakun](https://dev.tiki.org/user10381) 06 Jan 09 14:35 GMT-0000

both a slackware and an ubuntu LAMP server both working fine with this shortcut. The WinServer is the one that can't pull up the dialogue. Here is my config

Configure Command cscript /nologo configure.js "enable-snapshot-build" "with-gd=shared" "with-extraincludes=C:\Program Files (x86)\Microsoft

SDK\Include;C:\PROGRA~2\MICROS~2\VC98\ATL\INCLUDE;C:\PROGRA~2\MICROS~2\VC98\INCLUD E;C:\PROGRA~2\MICROS~2\VC98\MFC\INCLUDE" "with-extra-libs=C:\Program Files (x86)\Microsoft SDK\Lib;C:\PROGRA~2\MICROS~2\VC98\LIB;C:\PROGRA~2\MICROS~2\VC98\MFC\LIB"

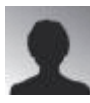

tpinet 03 Nov 10 11:27 GMT-0000

We are still seeing this in v5.1. We are also using Windows Server 2003, Apache 2.2, PHP 5.3.

I think that this is the same bug as 1908 [\(http://dev.tiki.org/tiki-view\\_tracker\\_item.php?trackerId=5&itemId=2340](http://dev.tiki.org/tiki-view_tracker_item.php?trackerId=5&itemId=2340)).

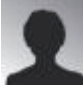

[Philippe Cloutier](https://dev.tiki.org/user232) 05 Nov 10 02:11 GMT-0000 This seems to be fixed in Tiki 6.0 RC1, with CKEditor. Can anyone reproduce?

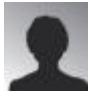

tpinet 10 May 11 15:34 GMT-0000 We are using  $v6.2$  and this is gone with the new editor.

### **Attachments**

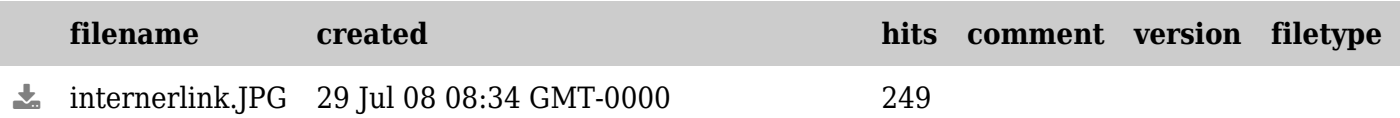

The original document is available at

<https://dev.tiki.org/item1908-WYSIWYG-Insert-internal-wiki-link-button-doesn-t-work-infinite-wait>